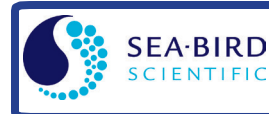

(see User Manual for complete details)

## *Setup*

- 1. Double click on SeatermV2.exe. SeatermV2 opens, select *SBE 25plus*. Seaterm232 opens.
- 2. In Communications menu, select Configure. Select Comm port and baud rate (factory set to 9600), and click OK.
- 3. Seaterm232 should automatically connect to 25*plus*. As it connects, it sends **GetHD** and displays response, and then fills Send Commands window with list of commands for your 25*plus*.
- 4. Program 25*plus* for intended deployment:
	- A. Ensure all data has been uploaded from memory, and then send **DeleteAll** to make entire memory available for recording.
	- B. Send **SetDateTime=yyyy-mm-ddThh:mm:ss** (year, month, day, hour, minute, second) to set real-time clock UTC date and time.
	- C. Set up other parameters as desired see *Command Instructions and List on other side*.

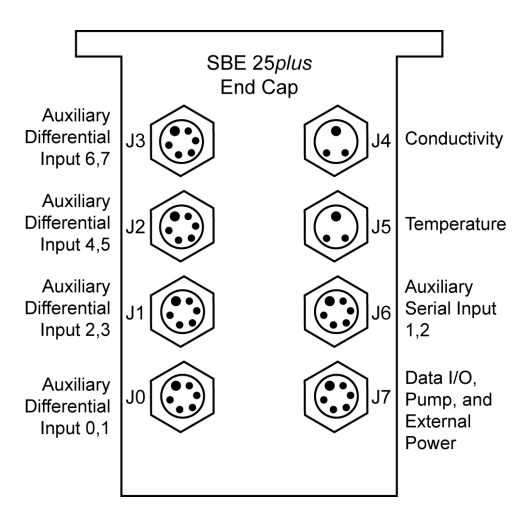

## *Deployment*

#### 1. Batteries:

- A. *Remove battery end cap (end cap without connectors)*: Wipe dry housing/end cap seam. Unthread end cap by rotating counter-clockwise. Wipe dry O-ring mating surfaces in housing with lint-free cloth.
- B. *Remove battery pack from housing:* Use a 9/64 inch hex drive to loosen captured post securing battery pack in housing. Pull handle up and then pull battery pack out of housing.
- C. *Open battery pack and replace batteries*: Holding edge of battery pack cover, rotate cover counter-clockwise to unthread cover from pack. Put cover aside. Turn battery pack over and remove batteries. Install new batteries, with + terminals up.
- *D. Reinstall battery pack cover:* Cover plate fits into battery pack only one way. Looking at cover plate, note that opening adjacent to *USB* marking must align with USB connector in battery pack. **Tighten cover until there is no gap between bottom O-ring and battery pack housing**.
- *E. Reinstall battery pack in housing.*
- F. *Reinstall battery end cap*: Remove water from O-rings and mating surfaces with lint-free cloth. Inspect O-rings and mating surfaces for dirt, nicks, and cuts. Clean/replace as necessary. Apply light coat of O-ring lubricant to O-ring and mating surfaces. Fit end cap into housing and rethread into place, using a wrench to ensure end cap is tightly secured.
- 2. Install a cable or dummy plug for each connector on 25*plus* sensor end cap. Install a locking sleeve over each plug/cable connector. Connect other end of cables to appropriate sensors.
- 3. Verify hardware and external fittings are secure.
- 4. Remove Tygon tubing that was looped end-to-end around conductivity cell for storage. Reconnect Tygon tubing from pump to conductivity cell.
- 5. To start logging–
	- Push in plunger switch; or
	- Send **StartNow**.

# *Data Upload*

- 1. Double click on SeatermV2.exe. SeatermV2 opens, select *SBE 25plus*. Seaterm232 opens.
- 2. In Communications menu, select Configure. Select Comm port and baud rate (factory set to 9600), and click OK.
- 3. Seaterm232 should automatically connect to 25*plus*. As it connects, it sends **GetHD** and displays response, and then fills Send Commands window with list of commands for your 25*plus*.
- 4. If sampling logging, command 25*plus* to stop logging by pulling out plunger switch, sending **Stop**, or clicking Esc key.
- 5. Click Upload menu to upload stored data.
- 6. Run SBE Data Processing to convert uploaded .xml file to .cnv file for use by other modules in data processing software. Process file and review data to ensure all data has been uploaded. SBE Data Processing can also convert real-time .hex file created by Seasave to .cnv file for use by other modules in data processing software.

### *Command Instructions and List (see manual for complete list and descriptions)*

- Input commands in upper or lower case letters and register commands by pressing Enter key.
- Commands to enable a parameter (such as real-time output from a voltage channel) can be entered with *argument* as Y or 1 for yes, and N or 0 for no.
- 25*plus* sends an error message if an invalid command is entered.
- If 25*plus* does not return an S> prompt after executing a command, press Enter key to get S> prompt.
- If a new command is not received within 2 minutes after completion of a command, 25*plus* returns to quiescent (sleep) state.
- If in quiescent state, re-establish communications by selecting *Connect* in Seaterm232's Communications menu or pressing Enter key.
- 25*plus* does not respond to any commands while logging.
- If 25*plus* is uploading data and you want to stop it, press Esc key or type ^C; then press Enter key. Alternatively, select *Abort* in Seaterm232's Command menu.

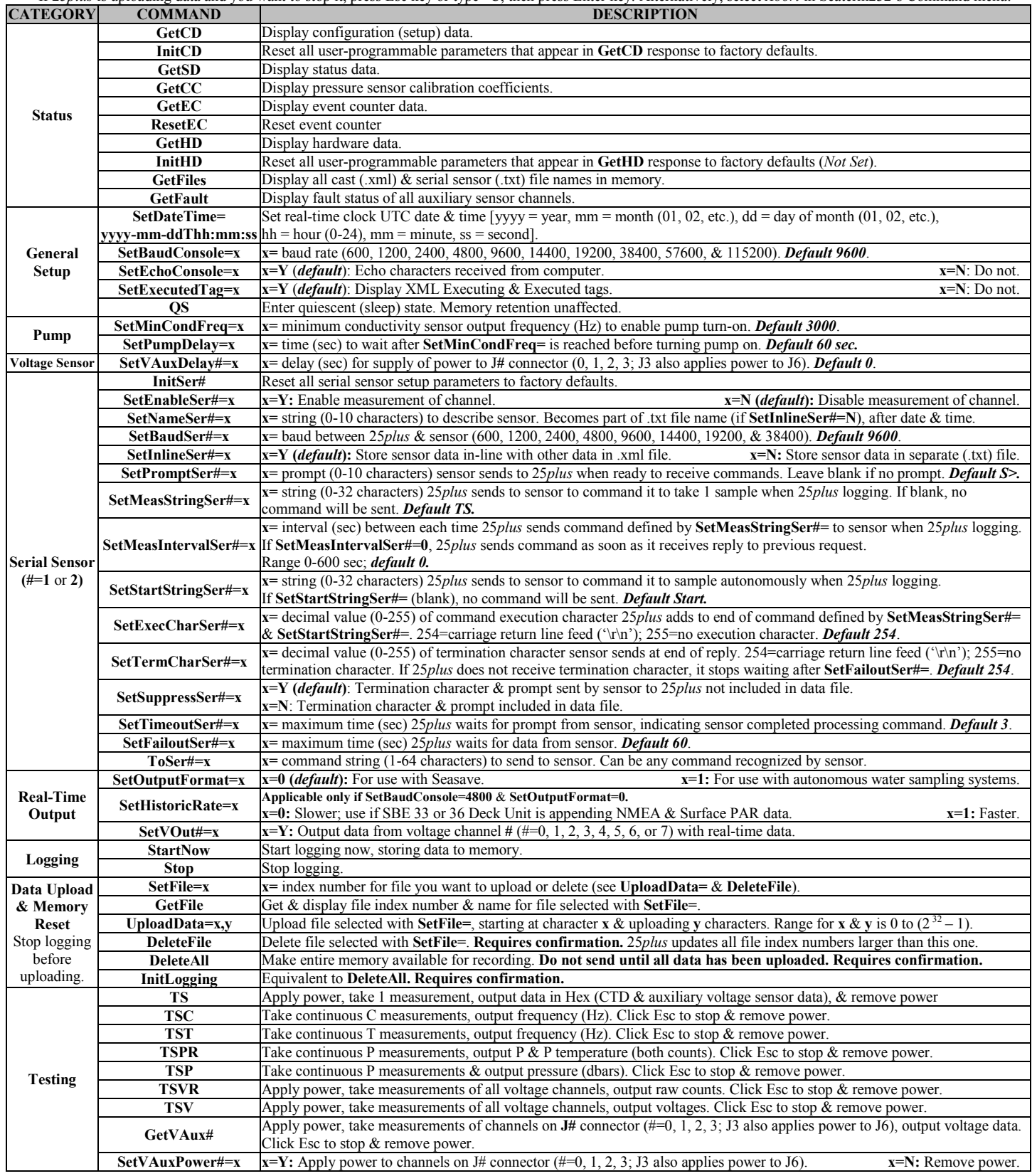